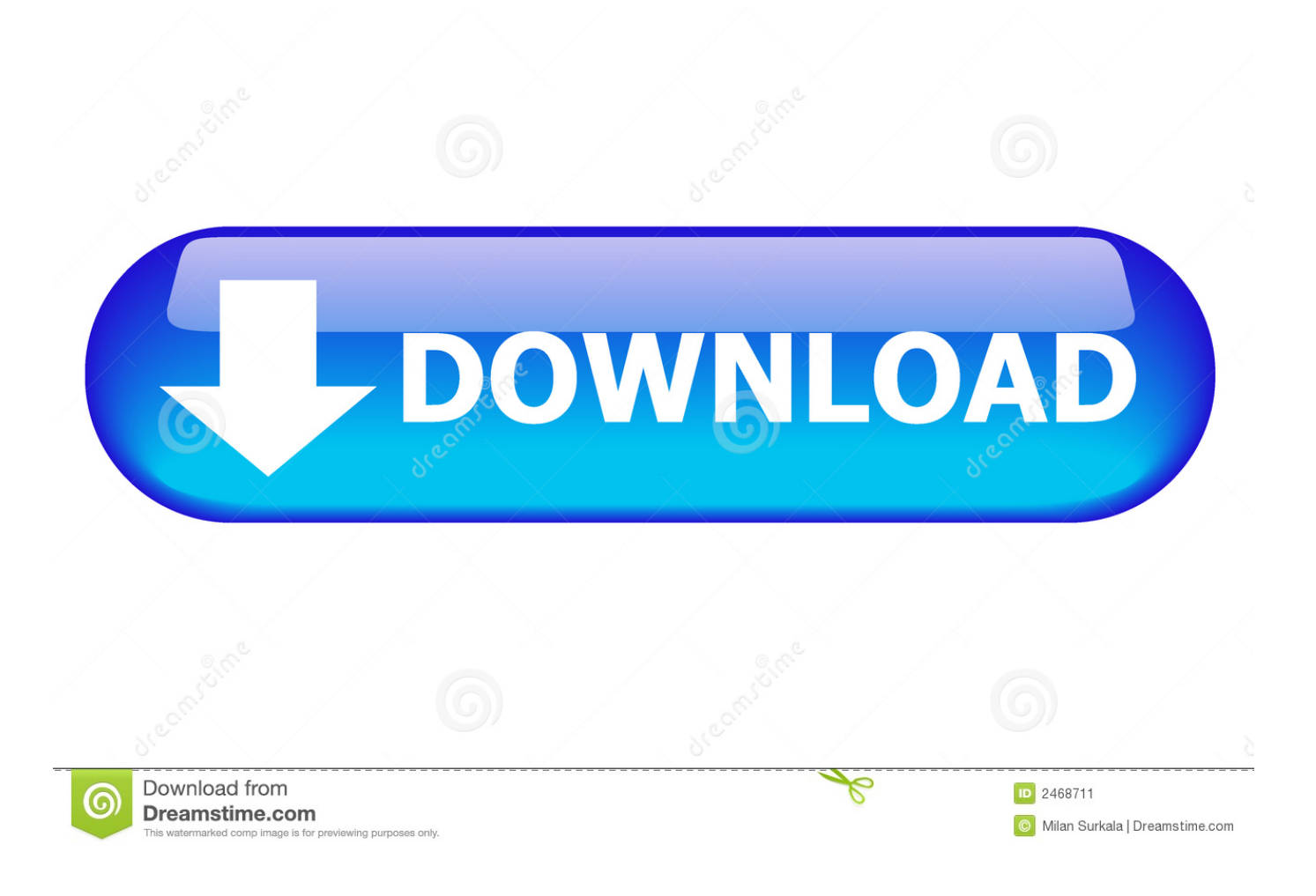

[Change Language Setting In Word For Mac](https://bytlly.com/1vilcb)

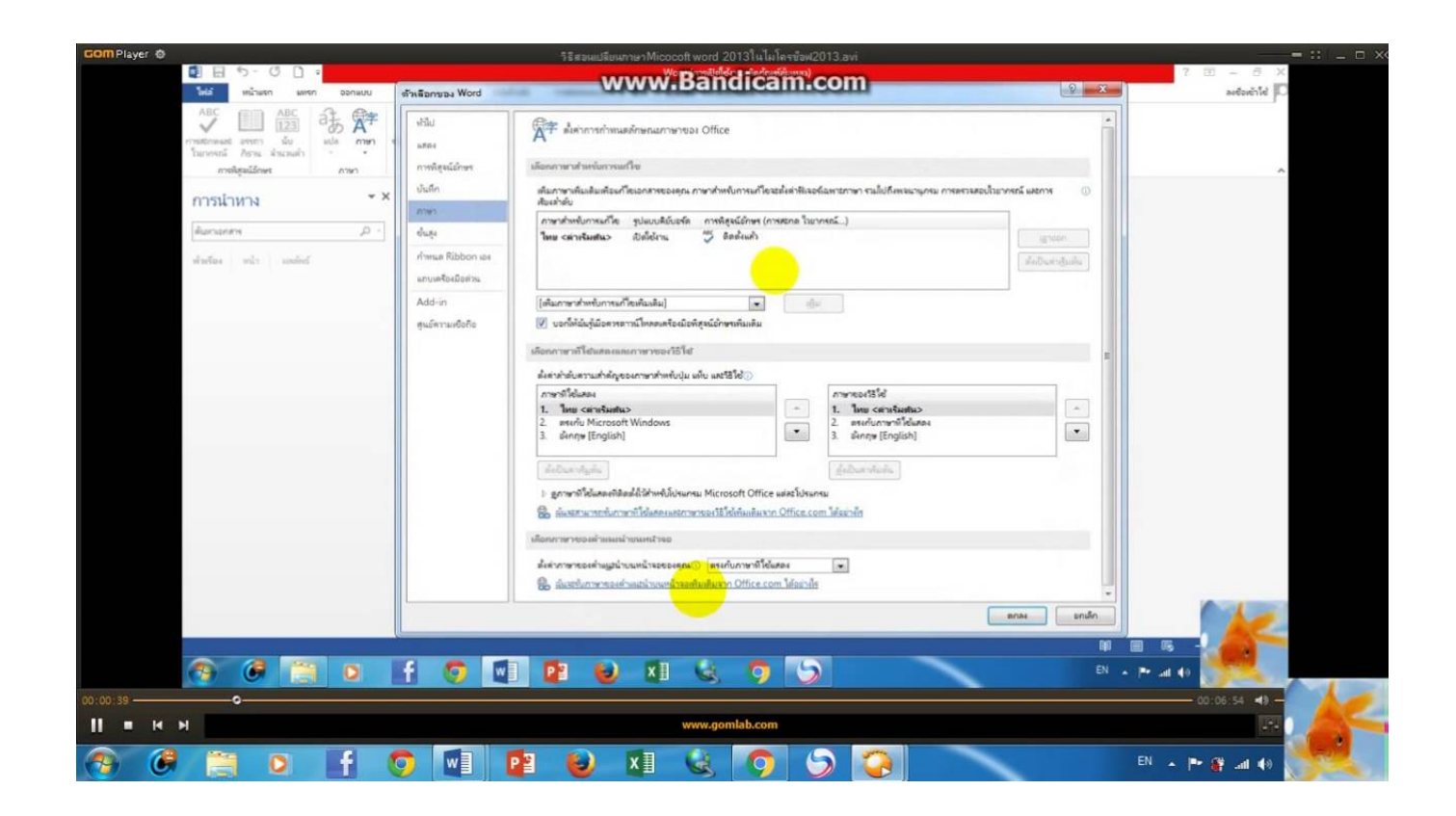

[Change Language Setting In Word For Mac](https://bytlly.com/1vilcb)

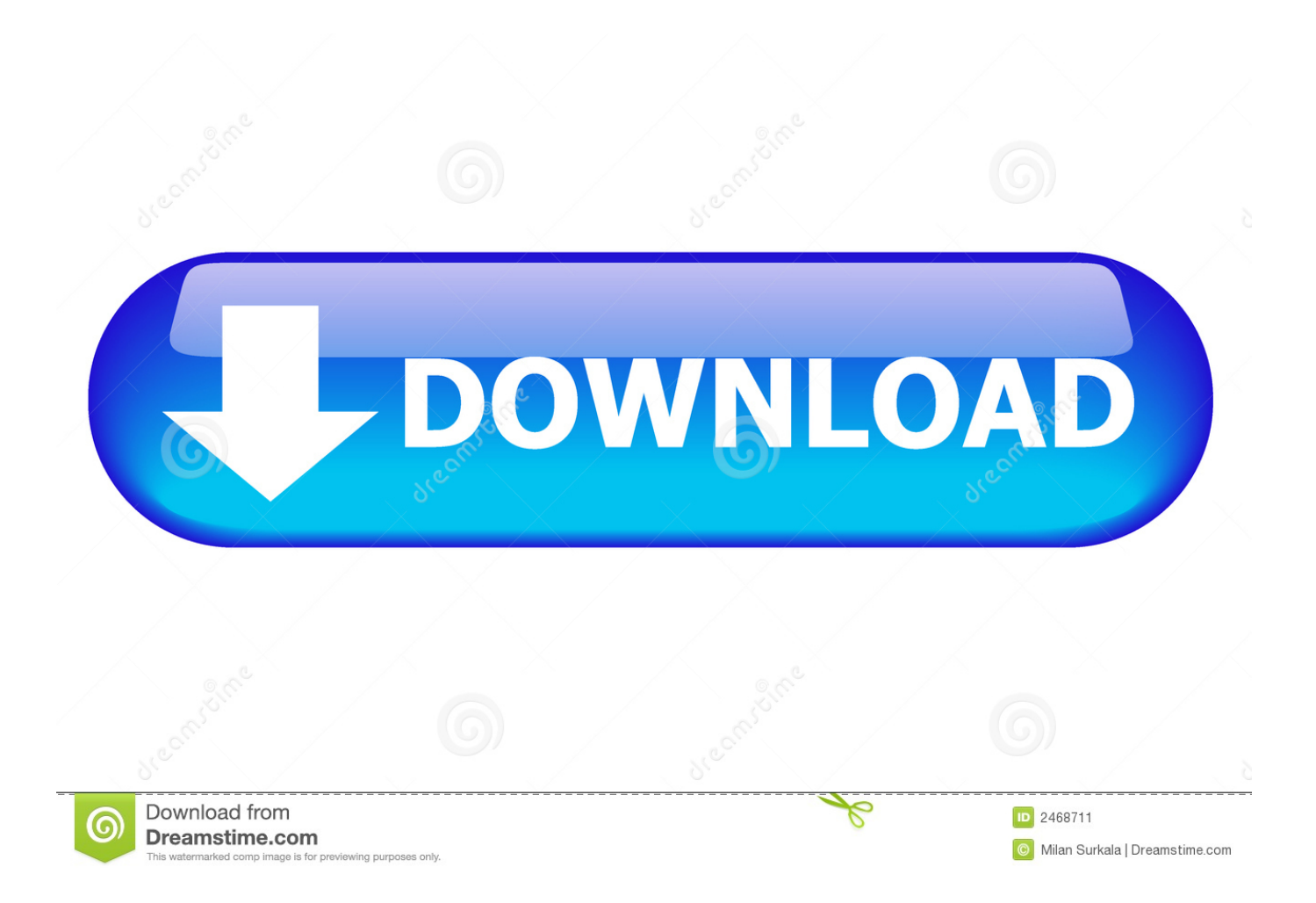

The rest of the document will be checked against Word's default spelling and grammar language.. In this postscript name field change this field to be exactly one of the following (be sure you place the period before the name):For OS X prior to 10.. Step Two On a Windows PC, go to the 'Review' tab, click 'Language' and select 'Set Proofing Language'.. The Chalkduster font adds a fun touch to the MAc's interface, and does not look bad at all.

The Language dialog opens, and you see a list of languages • Select the new language to use and click the Default button.. For this demonstration, I have outlined how to do this with TTFEdit:Download TTFEdit from its SourceForge pageEnsure you have the latest Java runtime installed from Oracle (For security reasons, once installed use the Security tab in the Java system preferences to disable Java content in your browser).. It will then load instead of the default system font, and change the type face used by OS X.

## **change language setting word**

change language setting word, how to change language setting in word document, how to change language setting in microsoft word, how do you change the language setting on microsoft word, how to change language setting in ms word, how to change language setting in word for mac, how to change language setting in microsoft word 2007, how to change language setting in word 2010, how to change language setting in word 2007, change language settings word document, change language setting microsoft word, change language settings in wordpress, change language settings in word 2010, change language setting in ms word

Word 2011 for Mac comes with foreign-language dictionaries such as Czech, French, Russian, and more.. Most word processors, including, are automatically set to US spelling This is fine if you're writing for an American (or even international) audience.. • Select a language to use • Click OK to close the Language dialog • Choose Tools→Spelling and Grammar.. You can also use the Language feature to change the language of just the selected text.. While in the Classic Mac OS (version 9 and earlier) Apple included options for changing the default system font, this has not been an option in OS X.

## **how to change language setting in microsoft word**

There are three such folders, all called "Fonts," which are in the following locations:username > Library > FontsMacintosh HD > Library > FontsMacintosh HD > System > Library > FontsThese folders above are listed in order of precedence, so while there is a font called Geneva in the system font folder, any duplicate for Geneva that you place  $\hat{A}$  in the Macintosh HD > Library folder will be loaded and used instead of the one in the Macintosh HD > System > Library folder.. Open TTFEdit, and then use the File menu in the program to open the font file on the Desktop.. When you go to Tools>Language, select a language, and click Default, that is exactly what Word does, making it.. One of these is the font's postscript name, which is among several internal names for the font file, and the one which Apple uses to identify the file as the default system font.. • Click OK to close the Language dialog There may come a time where you want to use a different language for only a portion of your document.

## **how to change language setting in ms word**

You can also manually clear the font cache in OS X by running the following command in the Terminal under an administrative account (supply your password when prompted):Be aware that while this will change the system font, any font besides either Lucida Grande in OS X 10.. Locate the font you want to use as your default system font, and copy it to your Desktop.. Usually, that empty paragraph is formatted in the Normal style So to change the settings for that, you would change the language setting for the Normal style.. As a result of this, the key to changing the system font in OS X is to find out exactly how to make and implement a replacement for the default font in your system.. You can change Word's default language dictionary: • Choose Tools→Language.. If you want the entire Office interface to be in a particular language, you have to purchase and install an Office version that's customized for the particular language you want to use.. Locate the field named "PostScript name of the font " If there are multiples of these, then use the one with "(Macintosh, Roman, English)" at the end of the name, and not any mention of Windows or other platforms.. Font Book can be used to select the modified font and then disable it, if desired. e10c415e6f